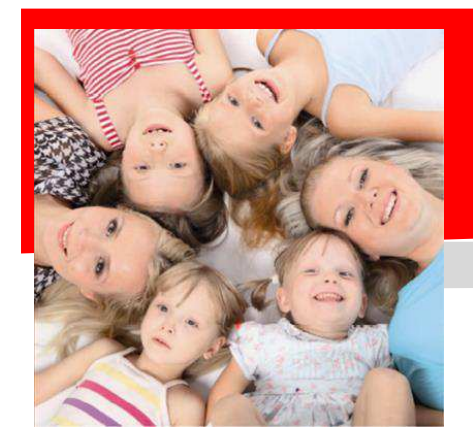

#### SERVIZIO DI REFEZIONE SCOLASTICA NOVITA'! Anno Scolastico 2023-2024

## Dussmann

#### SISTEMA DI RILEVAZIONE PASTI E SISTEMA DI PAGAMENTO SERVIZIO MENSA SCOLASTICA COMUNE DI SALGAREDA

Gentilissimi utenti,

Da quest'anno il gestore del servizio di refezione scolastica per le scuole "Infanzia Anna Frank" di Campodipietra e primaria "Collarin" del comune di Salgareda sarà Dussmann Service. Il sistema di prenotazione pasti sarà ancora gestito con il sistema informatico "School card", con lo stesso link per l'area genitori e con lo stesso codice di attivazione dell'app Spazio Scuola: 8955631201.

A ogni studente è abbinato un codice PAN, cioè un codice identificativo, che userà per tutto il percorso scolastico. Per gli utenti già frequentanti il PAN è rimasto lo stesso dell'anno precedente.

Il comune di Salgareda ha definito i seguenti costi:

- COSTO PASTO: 4,00 €
- COSTO MERENDA MATTUTINA (solo per scuola dell'infanzia): 0,53 €

Il credito che verrà scalato al consumo di ogni pasto dovrà essere versato in anticipo tramite PagoPA. Non sono disponibili altri metodi di pagamento.

# **SERVIZIO PRANZO**

Una volta avvenuta l'iscrizione dell'allunno, per ogni giorno in cui è previsto il servizio, il costo del pasto sarà scalato automaticamente dal credito disponibile : il sistema imposterà l'utente presente salvo che non venga effettuata la segnalazione dell'assenza. Alleghiamo alla presente informativa, il dettaglio delle procedure utili per effettuare la segnalazione dell'assenza.

# SERVIZIO MERENDA (MATTUTINA) SOLO PER SCUOLA D'INFANZIA

Il servizio di merenda mattutina, valido solo per la scuola d'Infanzia Anna Frank, deve essere pagato tramite un credito virtuale separato da quello legato al servizio mensa (pranzo).

La modalità di pagamento è tramite PagoPA, esattamente come per il pranzo.

La riscossione dei costi della merenda mattutina avviene con un unico conteggio alla fine di ogni mese, in base al numero di merende consumate dall'alunno al termine di ogni mese.

# **MODALITA' DI PAGAMENTO**

L'incasso dei servizi è in capo al Comune di Salgareda e si basa sul sistema PagoPa.

Tale sistema consente ai cittadini di pagare in modalità elettronica i servizi della Pubblica Amministrazione e garantisce al cittadino sicurezza e affidabilità nei pagamenti, semplicità nella scelta delle modalità di pagamento e trasparenza sui costi di commissione. Ogni pagamento è soggetto a commissione a carico dell'utente come previsto dalla normativa vigente e dettata dal Prestatore di Servizi di Pagamento prescelto.

La procedura è la seguente.

Accedendo al portale scolastico hiips://scuoledussmann.it , dopo aver scelto il Comune di Salgareda, cliccare su AREA GENITORI ed effettuare l'accesso all'area riservata web. Inoltre si potrà effettuare il pagamento anche attraverso la **APP gratuita SpazioScuola attivabile tramite il codice di attivazione:** <sup>8955631201</sup>

#### Si potrà dunque:

1. effettuare la ricarica tramite un pagamento online scegliendo tra i metodi disponibili (carta di credito, conto corrente o altri metodi).

In caso di pagamento con carta di credito, dopo aver inserito i dati della propria carta, il sistema proporrà il prestatore di servizi di pagamento (PSP) che offre le condizioni più vantaggiose.

In caso di pagamento con conto corrente, si dovrà scegliere la propria banca (se presente tra quelle proposte e accreditate da AgID) e poi seguire il percorso proposto. Se la propria banca non è proposta nell'elenco si può consultare la voce "Mybank". Oltre al costo di commissione indicato sul portale, la vostra banca potrebbe addebitarvi ulteriori costi.

In caso di pagamento con altri metodi, si dovrà scegliere tra i metodi proposti quello in proprio possesso e poi proseguire il percorso proposto.

- 2. generare un "avviso di pagamento", contenente il codice identificativo del pagamento stesso (IUV) generato in automatico dal sistema, indispensabile per portare a termine la ricarica presso uno dei Prestatori di Servizi di Pagamento (PSP) dislocati sul territorio. I PSP sono enti finanziari autorizzati da AgID per l'accettazione di pagamenti da parte dei cittadini, ad esempio Banche, Tabaccai, Ricevitorie SISAL, LOTTOMATICA, PAYTIPPER (il cittadino può utilizzare un qualunque PSP scegliendolo in base al costo di commissione più conveniente o alla ubicazione più comoda).
- 3. Effettuare il pagamento tramite il proprio internet banking, se abilitato ai pagamenti PagoPA (dopo aver generato l'avviso di pagamento dal portale o dalla app).

Per coloro che non sono in possesso di computer, tablet o smartphone invitiamo a contattare l'Ufficio Segreteria del Comune di Salgareda per l'assistenza ai pagamenti (Tel.: 0422/807784, oppure tramite e-mail all'indirizzo: protocollo@comune.salgareda.tv.it ).

Il sistema informatizzato invierà un SMS di sollecito di ricarica al numero di cellulare indicato in fase di iscrizione quando il credito di ricarica tenderà ad arrivare al valore 0.00€. Ciò avverrà sulla base di tre "soglie minime" al raggiungimento di +3 pasti a credito e a - 4 pasti a debito e a - 20 merende a debito.

#### **SISTEMA DI PRENOTAZIONE PASTI, CONSULTAZIONE PRESENZE E PAGAMENTI TRAMITE APP SMARTPHONE**

La presenza in mensa di ciascun bambino/a iscritto, sarà automaticamente registrata dal sistema informatizzato in tutti i giorni di erogazione del servizio previsti dal calendario scolastico. La presenza giornaliera determinerà la detrazione di un singolo pasto dal conto prepagato dell'alunno, secondo la tariffa corrente.

In caso di assenza dal servizio del proprio/a figlio/a, il genitore potrà utilizzare **due modalità di invio di disdetta**, precisamente**:** 

## **1^ modalità** ‡ **disdetta pasto con App Spazioscuola (gratuito):**

La APP "Spazioscuola" viene messa a vostra disposizione gratuitamente e può essere scaricata dagli store "Play Store" per i dispositivi Android e "App Store" per i dispositivi iOS (Cerca: Spazioscuola). Dopo averla installata, entrare nell'applicazione e inserire il codice di attivazione che è stato specificato nella brochure informativa:

# **8955631201**

Occorrerà, quindi, registrarsi (cliccando in basso a sinistra), creando una "USERNAME" e una "PASSWORD" a propria scelta. **Importante**, per la creazione dell'account, si devono rispettare le regole seguenti: il numero di caratteri deve essere minimo 8 e massimo 12 e non bisogna immettere accenti, virgole o spazi. Con le stesse credenziali sarà possibile accedere da PC anche al Modulo Web Genitori, il portale di sistema dedicato alle famiglie. **Se già registrati sul portale dovrete usare le credenziali già in vostro possesso.** 

**Con l'App "SpazioScuola" si potranno visualizzare direttamente da smartphone/tablet: il numero dei pasti consumati, gli addebiti, le ricariche e la corretta acquisizione delle assenze. Sarà inoltre possibile inviare la disdetta del pasto (o la richiesta di pasto in bianco) seguendo le istruzioni sotto riportate:** 

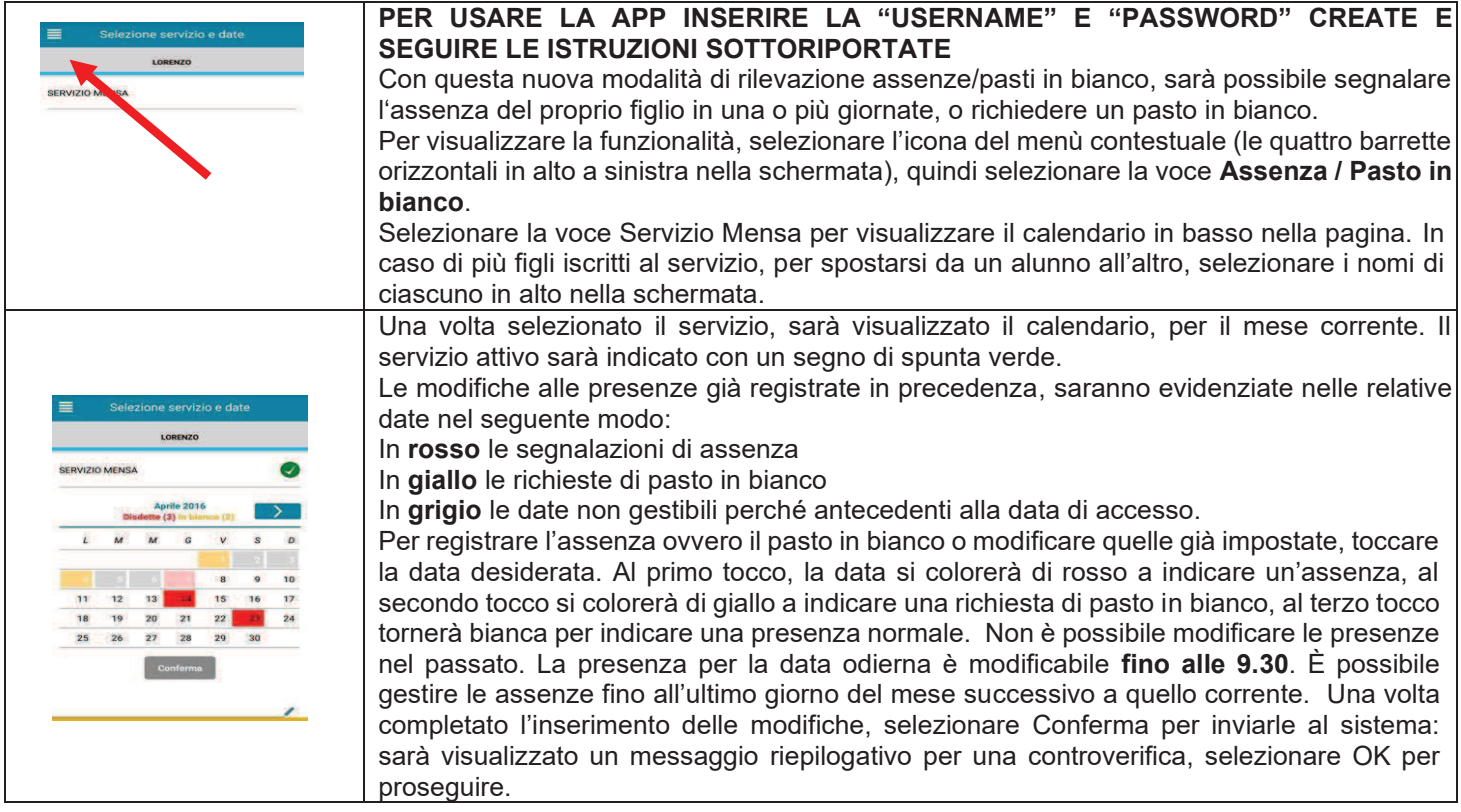

**Si invita ad usare la nuova funzione dell'applicazione al fine di ricevere contestuale conferma del corretto invio del dato dell'assenza o del pasto in bianco al software. Non è necessario comunicare l'assenza nei giorni festivi, nei giorni di chiusura scuola in base al calendario scolastico o nei giorni in cui il servizio mensa non è previsto (ad esempio Assemblee Sindacali): in tali casi il bambino risulterà assente dal servizio mensa anche se il calendario delle disdette, presente sulla App Spazioscuola, non lo segnala in rosso.** 

### **2^ modalità** ‡ **disdetta pasto con SMS (il costo varia a seconda del vostro operatore telefonico):**

- inviare l'sms giornaliero di disdetta del pasto al numero specificato nella brochure informativa: **320.2041924**
- l'sms dovrà essere inviato dal genitore, unicamente dal numero di cellulare inserito nel sistema. Poiché ad ogni bambino possono essere associati da 1 a 2 numeri di cellulare, il genitore potrà richiedere l'inserimento di altro numero o la modifica di quello presente. Il genitore dovrà, quindi, **obbligatoriamente** utilizzare uno dei 2 numeri predetti per comunicare l'ASSENZA del proprio figlio. **Qualsiasi sms inviato con numeri differenti non verrà accettato ed il pasto risulterà prenotato e, quindi, addebitato**:

Il numero attualmente registrato a sistema è quello dell'adulto immesso nella relativa domanda d'iscrizione. Si precisa che:

- il sistema non riconosce gli SMS inviati con il numero del mittente nascosto;
- l'SMS dovrà essere inoltrato dalle ore **17:00** del giorno precedente l'assenza alle ore **9.30** del giorno dell'assenza. Prima ed oltre gli orari indicati, l'sms non sarà acquisito dal sistema e quindi automaticamente rifiutato.

**Non è necessario comunicare l'assenza nei giorni festivi, nei giorni di chiusura scuola in base al calendario scolastico o nei giorni in cui il servizio mensa non è previsto (ad esempio Assemblee Sindacali): in tali casi il bambino risulterà in automatico assente dal servizio.**

#### **COSA SCRIVERE NEL TESTO DELL'SMS DI DISDETTA DEL PASTO**

Il testo degli sms dovrà **rigorosamente** rispettare queste caratteristiche per permettere al sistema di decifrare correttamente l'esigenza del genitore:

- · **PAN** del bambino (codice univoco di riconoscimento corrispondente associato a vostro/a figlio/a )
- · **Spazio**
- · **A** = per annullare il pasto (quindi per segnalare l'assenza)
- · **Spazio**
- · **1 o altra cifra** = numero di giorni di assenza consecutivi, fino ad un massimo di 15 (si intendono giorni solari dal lunedì alla domenica)

#### Esempi:

- · **34 A 1** = sms di disdetta giornaliera della prenotazione per n.1 giorno per il pan 34
- · **34 A 4** = sms di disdetta della prenotazione per 4 giorni consecutivi (si intendono inclusi sabato, domenica e festività se previsti nel conteggio dei giorni consecutivi) per il pan 34

Infine, il servizio offre la possibilità di segnalare i pasti in bianco per i propri figli, ove ne occorresse la necessità, digitando il testo dell'sms con le seguenti caratteristiche per permettere al sistema di decifrare correttamente l'esigenza del genitore:

- · **PAN** del bambino (codice univoco di riconoscimento corrispondente a vostro figlio/a riportato sullo scontrino della ricarica effettuata presso gli esercenti autorizzati)
- · **Spazio**
- **B** = pasto in bianco
- · **Spazio**
- · **1 o altra cifra** per più giorni fino ad un massimo di 3 consecutivi

**Si raccomanda espressamente al genitore, che invierà l'SMS per le tipologie innanzi indicate, di attenersi agli SPAZI ed alle lettere che dovranno essere scritte solo in MAIUSCOLO (esempio: A= Assenza e B= pasto in Bianco) e si raccomanda, altresì, di utilizzare per l'invio degli stessi il/i numero/i di cellulari registrati nel sistema informatizzato. Non si potranno rettificare le presenze rilevate in presenza di errori causati da cattiva digitazione del testo dell'SMS, oppure causati da utilizzo di numeri di cellulari non censiti nel sistema informatizzato o disservizi derivanti dalla rete di telefonia dell'operatore utilizzato.** 

#### **ATTENZIONE**

- **1. Le assenze andranno comunicate ESCLUSIVAMENTE tramite i canali sopra indicati;**
- **2. Nel caso in cui si debba annullare una disdetta inviata tramite APP, la modifica dovrà anch'essa essere fatta da APP;**
- **3. Non è possibile annullare una disdetta inviata tramite SMS (nè con SMS, nè con APP);**